## **Módulo de Compras**

Informativo Nº 002/2012 Data: 02/08/12

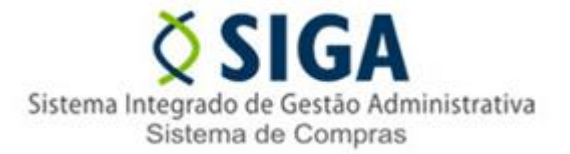

## **Pesquisa de Preços x Mapa Comparativo**

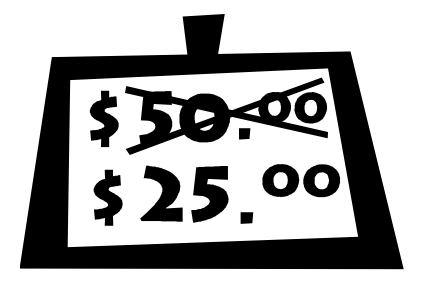

O SIGA dispõe de uma funcionalidade que facilita a criação do Mapa Comparativo de preços. Essa funcionalidade permite que apenas os preços pesquisados para seu processo sejam lançados no sistema quando você for apurar seu mapa comparativo.

Para acessar essa opção você deverá estar na fase "Pesquisar Preço". Acesse a página principal do seu processo, lá você encontrará no final da

tela a opção "Geração do Mapa" (conforme figura abaixo), basta alterar para opção "Por Processo". Após

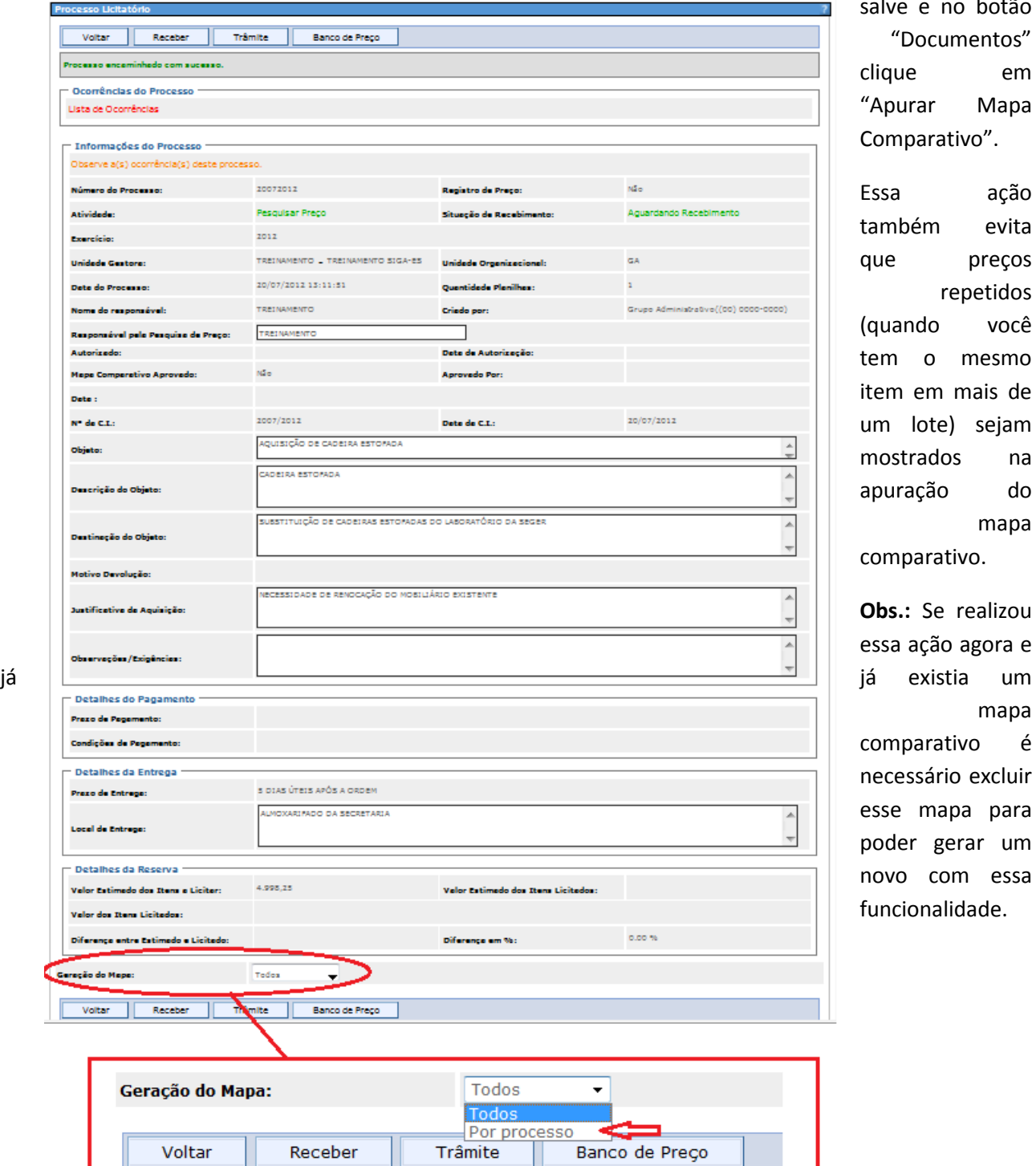

salve e no botão "Documentos" clique em "Apurar Mapa Comparativo".

Essa ação também evita que preços repetidos (quando você tem o mesmo item em mais de um lote) sejam mostrados na apuração do mapa comparativo.

**Obs.:** Se realizou essa ação agora e mapa comparativo é necessário excluir esse mapa para poder gerar um novo com essa funcionalidade.